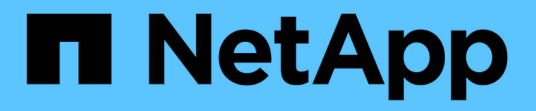

## リリースノート On-premises ONTAP clusters

NetApp April 30, 2024

This PDF was generated from https://docs.netapp.com/ja-jp/bluexp-ontap-onprem/whats-new.html on April 30, 2024. Always check docs.netapp.com for the latest.

# 目次

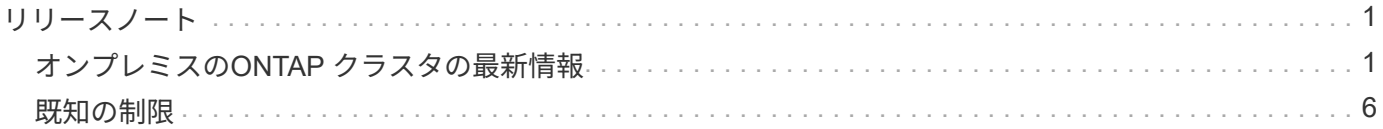

## <span id="page-2-0"></span>リリースノート

## <span id="page-2-1"></span>オンプレミスの**ONTAP** クラスタの最新情報

BlueXPでオンプレミスのONTAP クラスタ管理の新機能をご紹介します。

#### **2024**年**4**月**22**日

ボリュームテンプレートのサポートの廃止

テンプレートからボリュームを作成することはできなくなりました。この操作はBlueXP修正サービスに関連 付けられていましたが、このサービスは廃止されました。

#### **2023**年**7**月**30**日

**FlexGroup** ボリュームを作成します

コネクタでクラスタを管理している場合は、BlueXP APIを使用してFlexGroupボリュームを作成できるように なりました。

- ["FlexGroup](https://docs.netapp.com/us-en/bluexp-automation/cm/wf_onprem_flexgroup_ontap_create_vol.html)[ボリュームを作成する方法](https://docs.netapp.com/us-en/bluexp-automation/cm/wf_onprem_flexgroup_ontap_create_vol.html)["](https://docs.netapp.com/us-en/bluexp-automation/cm/wf_onprem_flexgroup_ontap_create_vol.html)
- ["FlexGroup](https://docs.netapp.com/us-en/ontap/flexgroup/definition-concept.html)[ボリュームとは](https://docs.netapp.com/us-en/ontap/flexgroup/definition-concept.html)["](https://docs.netapp.com/us-en/ontap/flexgroup/definition-concept.html)

#### **2023**年**7**月**2**日

**My estate**からクラスタを検出

オンプレミスのONTAPクラスタを検出できるようになりました。これには、\* Canvas > My estate \*か ら、BlueXPログインのEメールアドレスに関連付けられているONTAPクラスタに基づいてBlueXPが検出され たクラスタを選択します。

["](https://docs.netapp.com/us-en/bluexp-ontap-onprem/task-discovering-ontap.html#add-a-pre-discovered-cluster)[クラスタを検出する方法については、](https://docs.netapp.com/us-en/bluexp-ontap-onprem/task-discovering-ontap.html#add-a-pre-discovered-cluster)[\[My estate](https://docs.netapp.com/us-en/bluexp-ontap-onprem/task-discovering-ontap.html#add-a-pre-discovered-cluster)ページを参照してください"]。

#### **2023**年**5**月**4**日

**BlueXP**のバックアップとリカバリを有効にする

ONTAP 9.13.1以降では、コネクタを使用してクラスタを検出した場合、System Manager(アドバンストビュ ー)を使用してBlueXPのバックアップとリカバリを有効にすることができます。 ["BlueXP](https://docs.netapp.com/us-en/ontap/task_cloud_backup_data_using_cbs.html)[のバックアップと](https://docs.netapp.com/us-en/ontap/task_cloud_backup_data_using_cbs.html) [リカバリの有効化の詳細については、こちらをご覧ください](https://docs.netapp.com/us-en/ontap/task_cloud_backup_data_using_cbs.html)["](https://docs.netapp.com/us-en/ontap/task_cloud_backup_data_using_cbs.html)

**ONTAP** のバージョンイメージとハードウェアファームウェアをアップグレードします

ONTAP 9.10.1以降では、System Manager(アドバンストビュー)を使用してONTAP のバージョンイメージ とハードウェアファームウェアをアップグレードできます。自動アップグレードを利用して最新の状態を維持 することも、ローカルマシンやBlueXPを使用してアクセスできるサーバから手動で更新することもできま す。 ["ONTAP](https://docs.netapp.com/us-en/ontap/task_admin_update_firmware.html#prepare-for-firmware-update) [とファームウェアのアップグレードの詳細については、こちらをご覧ください](https://docs.netapp.com/us-en/ontap/task_admin_update_firmware.html#prepare-for-firmware-update)["](https://docs.netapp.com/us-en/ontap/task_admin_update_firmware.html#prepare-for-firmware-update)

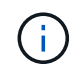

コネクタがない場合は、ローカルマシンからは更新できず、BlueXPを使用してアクセスできる サーバからのみ更新できます。

#### **2023**年**4**月**3**日

**BlueXP**コンソールから単一の検出オプションを選択できます

BlueXPコンソールからオンプレミスのONTAP クラスタを検出すると、次の1つのオプションが表示されま す。

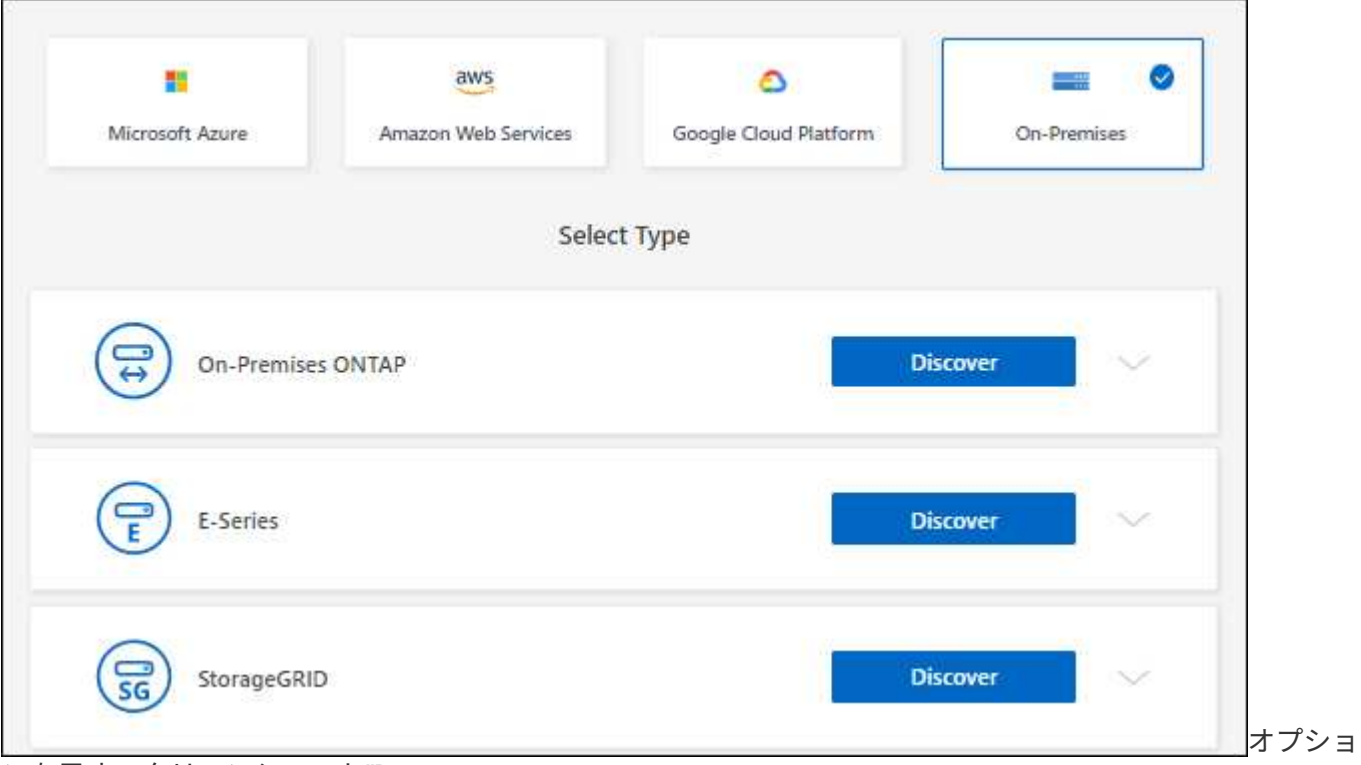

ンを示すスクリーンショット"]

以前は、直接検出用とコネクタによる検出用に別 々 のフローがありました。これらのオプションはどちらも 引き続き使用できますが、単一のフローにマージされます。

検出プロセスを開始すると、BlueXPで次のようにクラスタが検出されます。

- ONTAP クラスタに接続しているアクティブなコネクタがある場合、BlueXPはそのコネクタを使用してク ラスタを検出および管理します。
- コネクタがない場合やコネクタがONTAP クラスタに接続されていない場合は、BlueXPで自動的に検出と 管理の直接オプションが使用されます。

["](https://docs.netapp.com/us-en/bluexp-ontap-onprem/task-discovering-ontap.html)[検出と管理のオプションの詳細については、こちらをご覧ください](https://docs.netapp.com/us-en/bluexp-ontap-onprem/task-discovering-ontap.html)["](https://docs.netapp.com/us-en/bluexp-ontap-onprem/task-discovering-ontap.html)。

#### **2023**年**1**月**1**日

**ONTAP** クレデンシャルを保存する

コネクタを使用せずに直接検出されたオンプレミスのONTAP 作業環境を開く場合、作業環境を開くたびに入

力する必要がないように、ONTAP クラスタのクレデンシャルを保存できるようになりました。

["](https://docs.netapp.com/us-en/bluexp-ontap-onprem/task-manage-ontap-direct.html)[このオプションの詳細については、こちらをご覧ください。](https://docs.netapp.com/us-en/bluexp-ontap-onprem/task-manage-ontap-direct.html)["](https://docs.netapp.com/us-en/bluexp-ontap-onprem/task-manage-ontap-direct.html)

#### **2022**年**12**月**4**日

コネクタの3.9.24リリースでは、次の変更が加えられました。

オンプレミスの**ONTAP** クラスタを検出する新しい方法

コネクタを使用せずにオンプレミスのONTAP クラスタを直接検出できるようになりました。このオプション を指定すると、System Managerでのみクラスタ管理が有効になります。このような作業環境では、BlueXPデ ータサービスを有効にすることはできません。

["](https://docs.netapp.com/us-en/bluexp-ontap-onprem/task-discovering-ontap.html)[この検出と管理オプションの詳細については、こちらをご覧ください](https://docs.netapp.com/us-en/bluexp-ontap-onprem/task-discovering-ontap.html)["](https://docs.netapp.com/us-en/bluexp-ontap-onprem/task-discovering-ontap.html)。

#### **FlexGroup** ボリューム

コネクタで検出されたオンプレミスのONTAP クラスタの場合、BlueXPの[標準]ビューに、System Managerま たはONTAP CLIで作成されたFlexGroup ボリュームが表示されるようになりました。また、ボリュームのク ローニング、設定の編集、削除などを行って、それらのボリュームを管理することもできます。

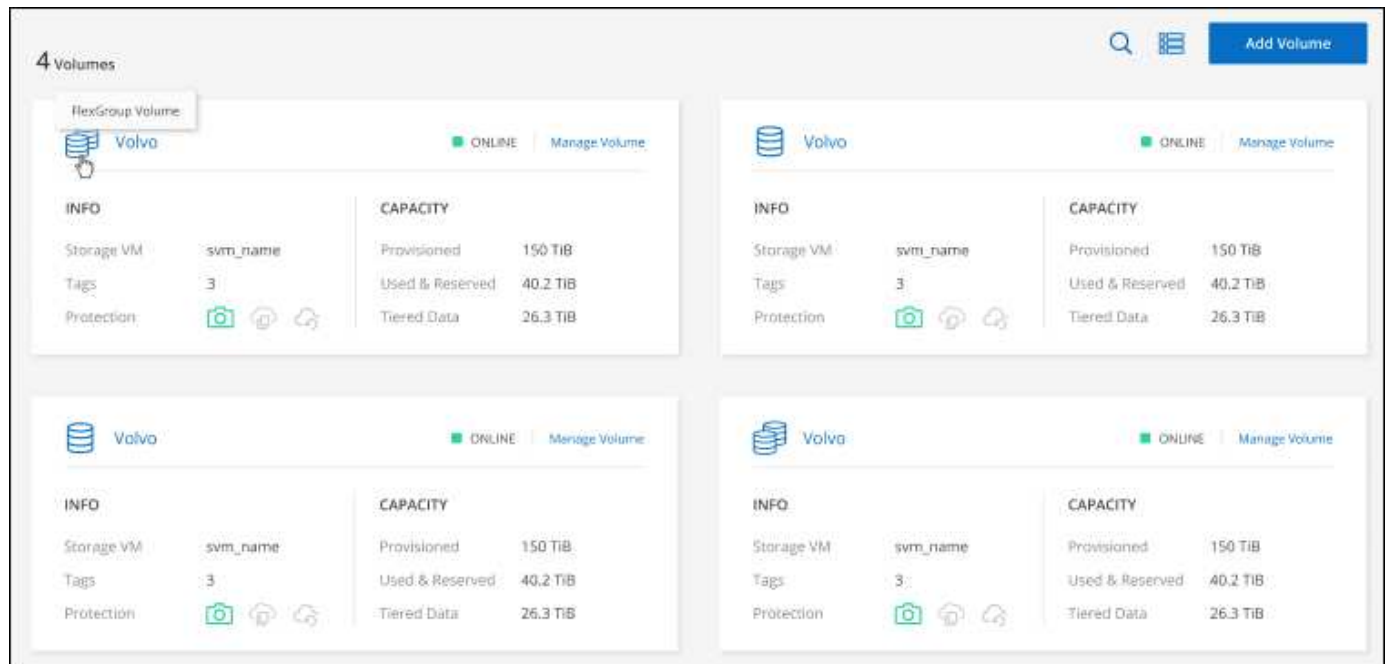

ページに表示されるFlexGroup ボリュームのスクリーンショット。"]

BlueXPでは、FlexGroup ボリュームの作成はサポートされていません。FlexGroup ボリュームの作成には、 引き続きSystem ManagerまたはCLIを使用する必要があります。

#### **2022**年**9**月**18**日

コネクタの3.9.22リリースでは、次の変更が加えられました。

オンプレミスのONTAP クラスタに関する重要な詳細情報を提供するために、新しい概要ページが導入されま した。たとえば、Storage Efficiency、容量分散、システム情報などの詳細を表示できるようになりました。

また、データ階層化、データレプリケーション、バックアップを可能にする他のBlueXPサービスとの統合に 関する詳細も確認できます。

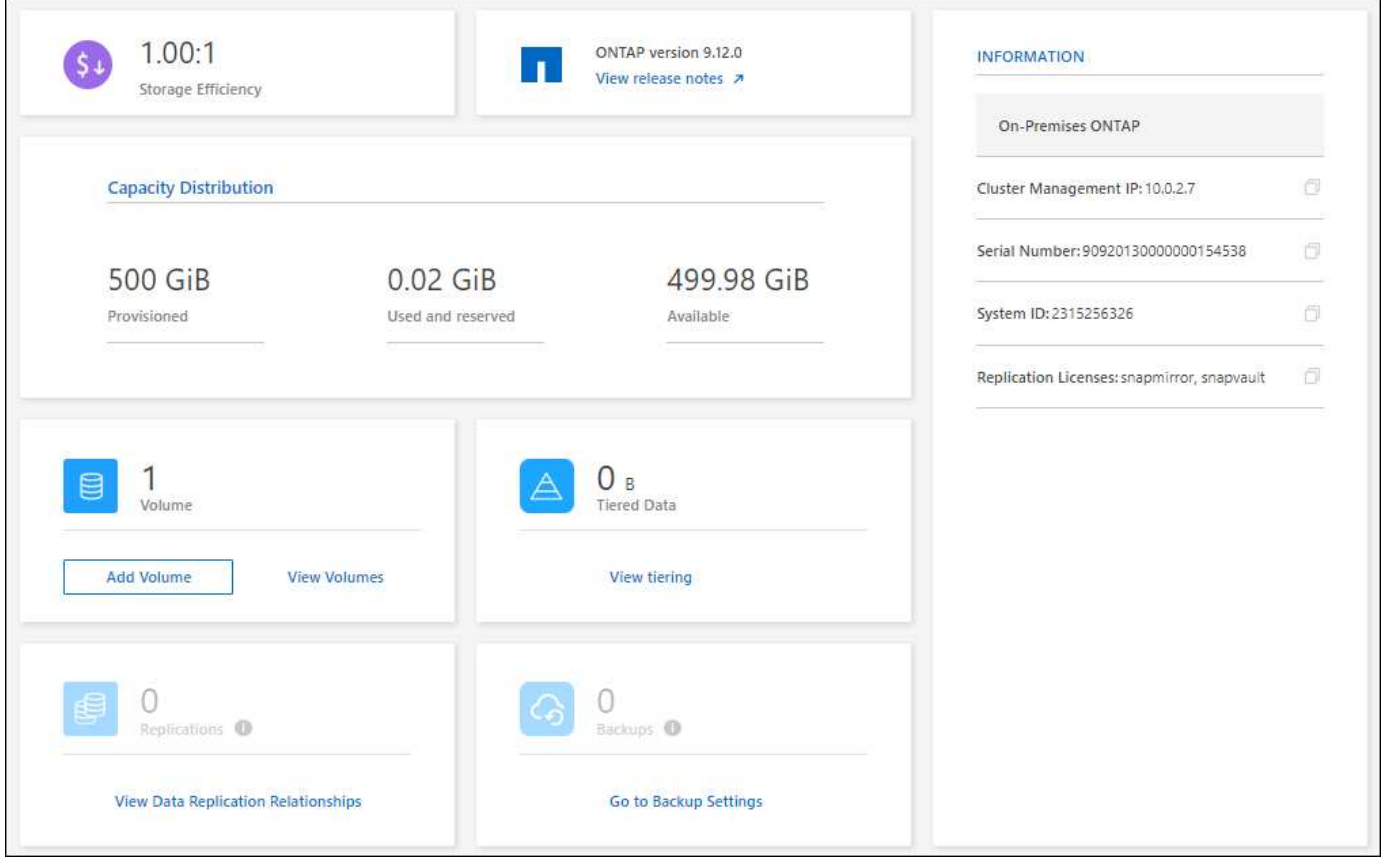

ボリュームページが再設計されました

ボリュームページの設計が見直され、クラスタ上のボリュームの概要が表示されるようになりました。この概 要には、ボリュームの総数、プロビジョニングされた容量、使用済み容量とリザーブ容量、および階層化され たデータの量が表示されます。

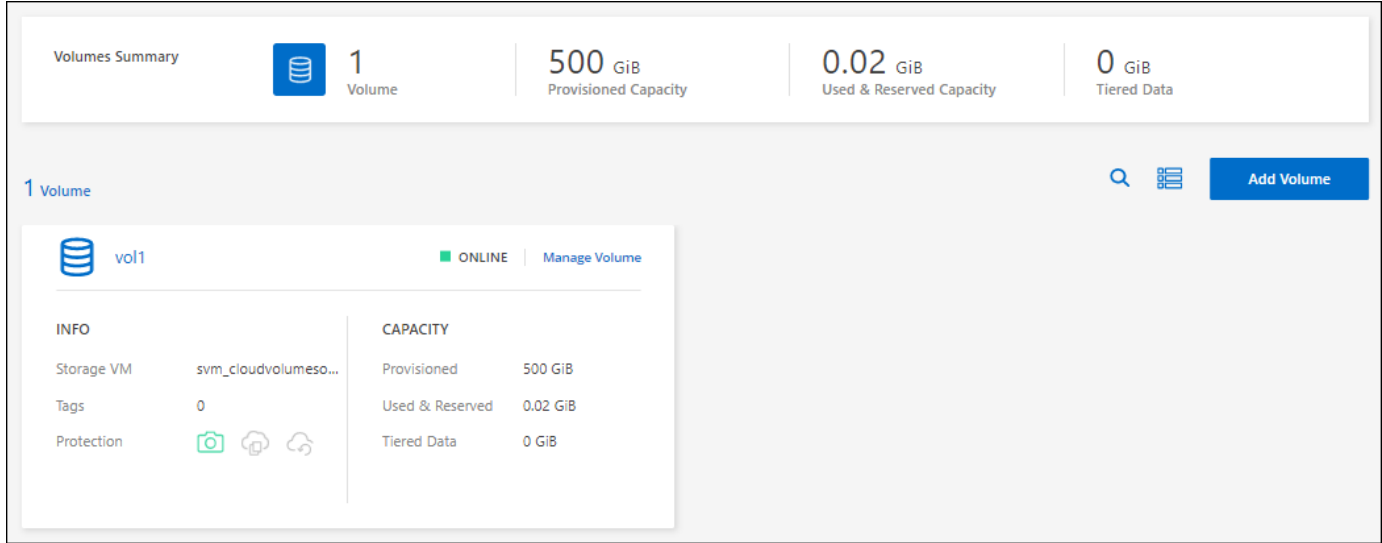

#### **2022**年**6**月**7**日

コネクタの3.9.19リリースでは、次の変更が加えられました。

新しい詳細ビュー

オンプレミスのONTAP クラスタに対して高度な管理を実行する必要がある場合は、ONTAP システムに付属 の管理インターフェイスであるONTAP System Managerを使用できます。高度な管理のためにCloud Manager を終了する必要がないように、Cloud ManagerのインターフェイスはCloud Managerに直接組み込まれていま す。

この詳細ビューは、9.10.0以降を実行するオンプレミスのONTAP クラスタでプレビューとして使用できま す。今後のリリースでは、この点をさらに改良し、機能を強化する予定です。製品内のチャットでご意見をお 寄せください。

- ["](https://docs.netapp.com/ja-jp/bluexp-ontap-onprem/task-manage-ontap-direct.html)[直接検出されたクラスタを管理する方法について](https://docs.netapp.com/ja-jp/bluexp-ontap-onprem/task-manage-ontap-direct.html)[説明](https://docs.netapp.com/ja-jp/bluexp-ontap-onprem/task-manage-ontap-direct.html)[します](https://docs.netapp.com/ja-jp/bluexp-ontap-onprem/task-manage-ontap-direct.html)["](https://docs.netapp.com/ja-jp/bluexp-ontap-onprem/task-manage-ontap-direct.html)
- ["](https://docs.netapp.com/ja-jp/bluexp-ontap-onprem/task-manage-ontap-connector.html)[コネクタを使用して検出されたクラスタを管理する方法について](https://docs.netapp.com/ja-jp/bluexp-ontap-onprem/task-manage-ontap-connector.html)[説明](https://docs.netapp.com/ja-jp/bluexp-ontap-onprem/task-manage-ontap-connector.html)[します](https://docs.netapp.com/ja-jp/bluexp-ontap-onprem/task-manage-ontap-connector.html)["](https://docs.netapp.com/ja-jp/bluexp-ontap-onprem/task-manage-ontap-connector.html)

#### **2022** 年 **2** 月 **27** 日

「社内**ONTAP** 」タブはデジタルウォレットで使用できます

オンプレミスのONTAP クラスタのインベントリと、ハードウェアおよびサービス契約の有効期限を表示でき るようになりました。クラスタに関するその他の詳細も確認できます。

["](https://docs.netapp.com/us-en/bluexp-ontap-onprem/task-view-cluster-info.html)[オンプレミスクラスタに関するこの重要な情報を表示する方法について](https://docs.netapp.com/us-en/bluexp-ontap-onprem/task-view-cluster-info.html)[説明](https://docs.netapp.com/us-en/bluexp-ontap-onprem/task-view-cluster-info.html)[します](https://docs.netapp.com/us-en/bluexp-ontap-onprem/task-view-cluster-info.html)["](https://docs.netapp.com/us-en/bluexp-ontap-onprem/task-view-cluster-info.html)。クラスタ用のNetApp Support Siteのアカウント( NSS )が必要です。また、 NSS のクレデンシャルを Cloud Manager アカウン トに接続する必要があります。

#### **2022** 年 **1** 月 **11** 日

オンプレミスの**ONTAP** クラスタ上のボリュームに追加したタグは、タギングサービスで使用できます

ボリュームに追加するタグは、アプリケーションテンプレートサービスのタグ機能に関連付けられます。これ により、リソースの管理を整理して簡単にすることができます。

## <span id="page-7-0"></span>既知の制限

既知の制限事項は、このリリースの製品でサポートされていないプラットフォーム、デ バイス、機能、または製品と正しく相互運用できない機能を特定します。これらの制限 事項を慎重に確認してください

サポート対象外のクラスタです

SAML認証が設定されたオンプレミスのONTAP クラスタはBlueXPではサポートされません。

#### **System Manager**の制限事項

System Managerの次の機能は、BlueXPではサポートされません。

• クラスタセットアップ

オンプレミスのONTAP クラスタで管理IPアドレスを設定し、管理パスワードを設定したら、BlueXPでク ラスタを検出できます。

• ロールベースアクセス制御(コネクタのみ)

コネクタを使用してオンプレミスのONTAP クラスタを検出して管理する場合、System Managerからロー ルベースアクセス制御はサポートされません。検出プロセスで、管理者クレデンシャルの入力を求められ ます。これらのクレデンシャルは、System Managerから実行されるすべての処理に使用されます。

直接検出オプションを使用すると、作業環境を開くたびにONTAP クレデンシャルを使用してログインす るように求められます。

• BlueXPのバックアップとリカバリ(Cloud Backup)のアクティブ化

System ManagerからBlueXPのバックアップとリカバリを実行するには、クラスタのバージョンが9.13.1 である必要があります。

コネクタを使用してクラスタを検出しなかった場合、System Manager(アドバンストビュー)でバック アップとリカバリを有効にすることはできません。ただし、オンプレミスのクラスタでバックアップとリ カバリをBlueXPから直接有効にすることもできます。 ["](https://docs.netapp.com/us-en/bluexp-backup-recovery/concept-ontap-backup-to-cloud.html)[開始方法をご確認ください](https://docs.netapp.com/us-en/bluexp-backup-recovery/concept-ontap-backup-to-cloud.html)["](https://docs.netapp.com/us-en/bluexp-backup-recovery/concept-ontap-backup-to-cloud.html)

• オンデマンドアップグレード

クラスタのバージョンがONTAP 9.9.1以前の場合、ファームウェアとソフトウェアのオンデマンドアップ グレードは実行できません。

コネクタがない場合は、ローカルマシンからは更新できず、BlueXPを使用してアクセスできるサーバから のみ更新できます。

- グローバル検索
- ユーザインターフェイスの設定

Copyright © 2024 NetApp, Inc. All Rights Reserved. Printed in the U.S.このドキュメントは著作権によって保 護されています。著作権所有者の書面による事前承諾がある場合を除き、画像媒体、電子媒体、および写真複 写、記録媒体、テープ媒体、電子検索システムへの組み込みを含む機械媒体など、いかなる形式および方法に よる複製も禁止します。

ネットアップの著作物から派生したソフトウェアは、次に示す使用許諾条項および免責条項の対象となりま す。

このソフトウェアは、ネットアップによって「現状のまま」提供されています。ネットアップは明示的な保 証、または商品性および特定目的に対する適合性の暗示的保証を含み、かつこれに限定されないいかなる暗示 的な保証も行いません。ネットアップは、代替品または代替サービスの調達、使用不能、データ損失、利益損 失、業務中断を含み、かつこれに限定されない、このソフトウェアの使用により生じたすべての直接的損害、 間接的損害、偶発的損害、特別損害、懲罰的損害、必然的損害の発生に対して、損失の発生の可能性が通知さ れていたとしても、その発生理由、根拠とする責任論、契約の有無、厳格責任、不法行為(過失またはそうで ない場合を含む)にかかわらず、一切の責任を負いません。

ネットアップは、ここに記載されているすべての製品に対する変更を随時、予告なく行う権利を保有します。 ネットアップによる明示的な書面による合意がある場合を除き、ここに記載されている製品の使用により生じ る責任および義務に対して、ネットアップは責任を負いません。この製品の使用または購入は、ネットアップ の特許権、商標権、または他の知的所有権に基づくライセンスの供与とはみなされません。

このマニュアルに記載されている製品は、1つ以上の米国特許、その他の国の特許、および出願中の特許によ って保護されている場合があります。

権利の制限について:政府による使用、複製、開示は、DFARS 252.227-7013(2014年2月)およびFAR 5252.227-19(2007年12月)のRights in Technical Data -Noncommercial Items(技術データ - 非商用品目に関 する諸権利)条項の(b)(3)項、に規定された制限が適用されます。

本書に含まれるデータは商用製品および / または商用サービス(FAR 2.101の定義に基づく)に関係し、デー タの所有権はNetApp, Inc.にあります。本契約に基づき提供されるすべてのネットアップの技術データおよび コンピュータ ソフトウェアは、商用目的であり、私費のみで開発されたものです。米国政府は本データに対 し、非独占的かつ移転およびサブライセンス不可で、全世界を対象とする取り消し不能の制限付き使用権を有 し、本データの提供の根拠となった米国政府契約に関連し、当該契約の裏付けとする場合にのみ本データを使 用できます。前述の場合を除き、NetApp, Inc.の書面による許可を事前に得ることなく、本データを使用、開 示、転載、改変するほか、上演または展示することはできません。国防総省にかかる米国政府のデータ使用権 については、DFARS 252.227-7015(b)項(2014年2月)で定められた権利のみが認められます。

#### 商標に関する情報

NetApp、NetAppのロゴ、<http://www.netapp.com/TM>に記載されているマークは、NetApp, Inc.の商標です。そ の他の会社名と製品名は、それを所有する各社の商標である場合があります。